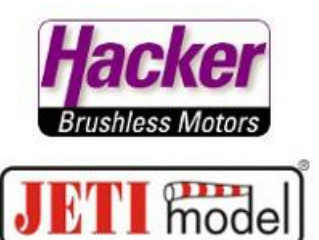

## **Einstellen des UDI Protokolls.**

Hier am Beispiel des RSAT2 Empfängers:

Voraussetzung: Empfänger ist gebunden und betriebsbereit.

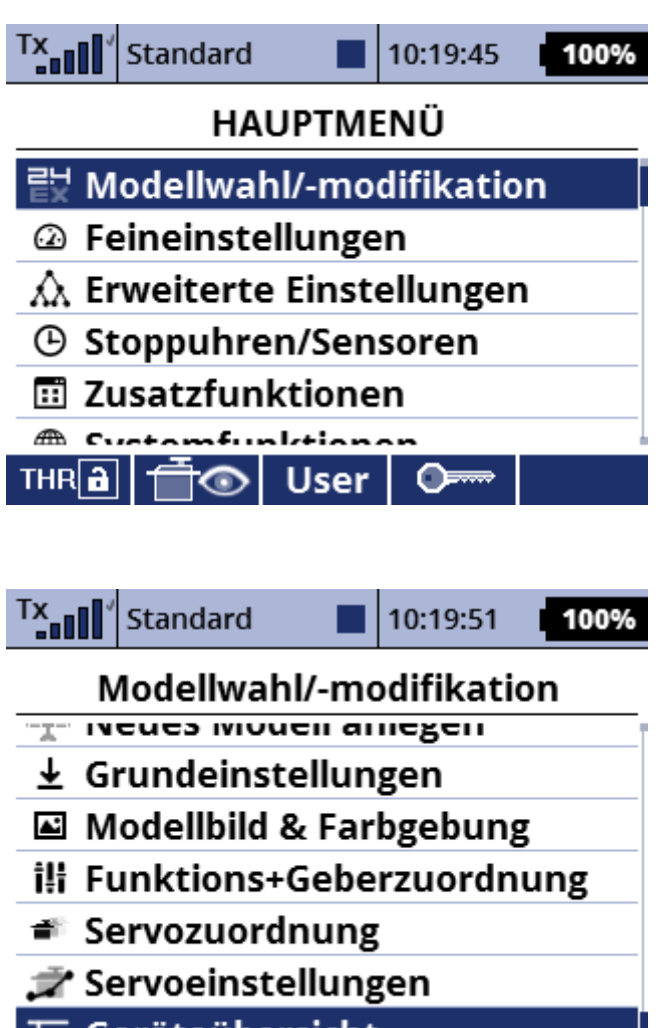

**E** Geräteübersicht

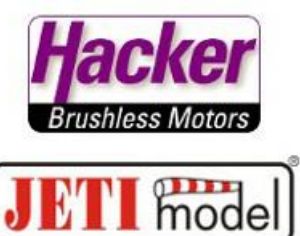

Den angezeigten RSAT anwählen:

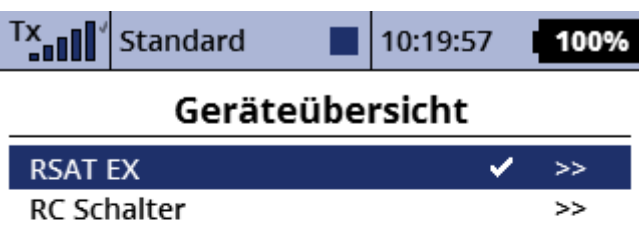

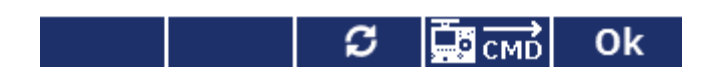

Die Auswahl "Serieller Ausgang" mit dem 3D Auswahlrad des Senders anklicken:

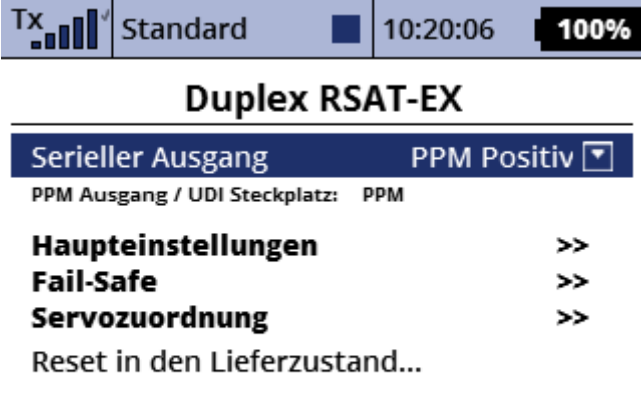

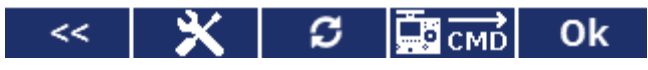

Das gewünschte Protokoll (hier im Beispiel "UDI") anwählen und bestätigen:

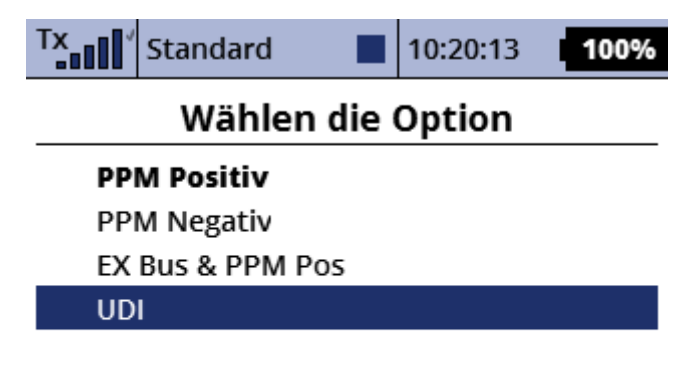

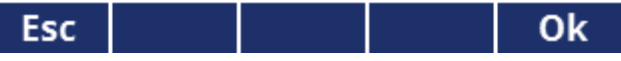

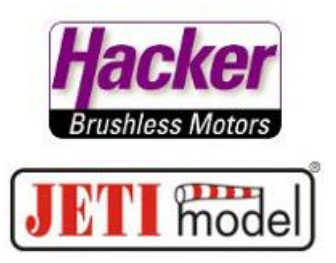

Die folgende Anzeige zeigt Ihnen direkt den für das UDI Protokoll genutzten Steckplatz im Klartext an: Hier im Beispiel: UDI wird auf dem Steckplatz des Empfängers mit der Bezeichnung "PPM" ausgegeben:

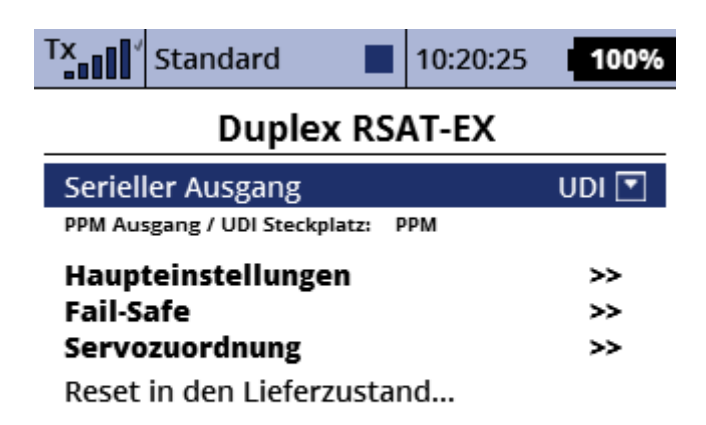

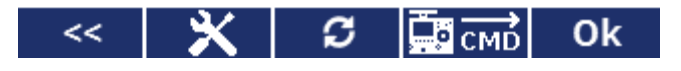

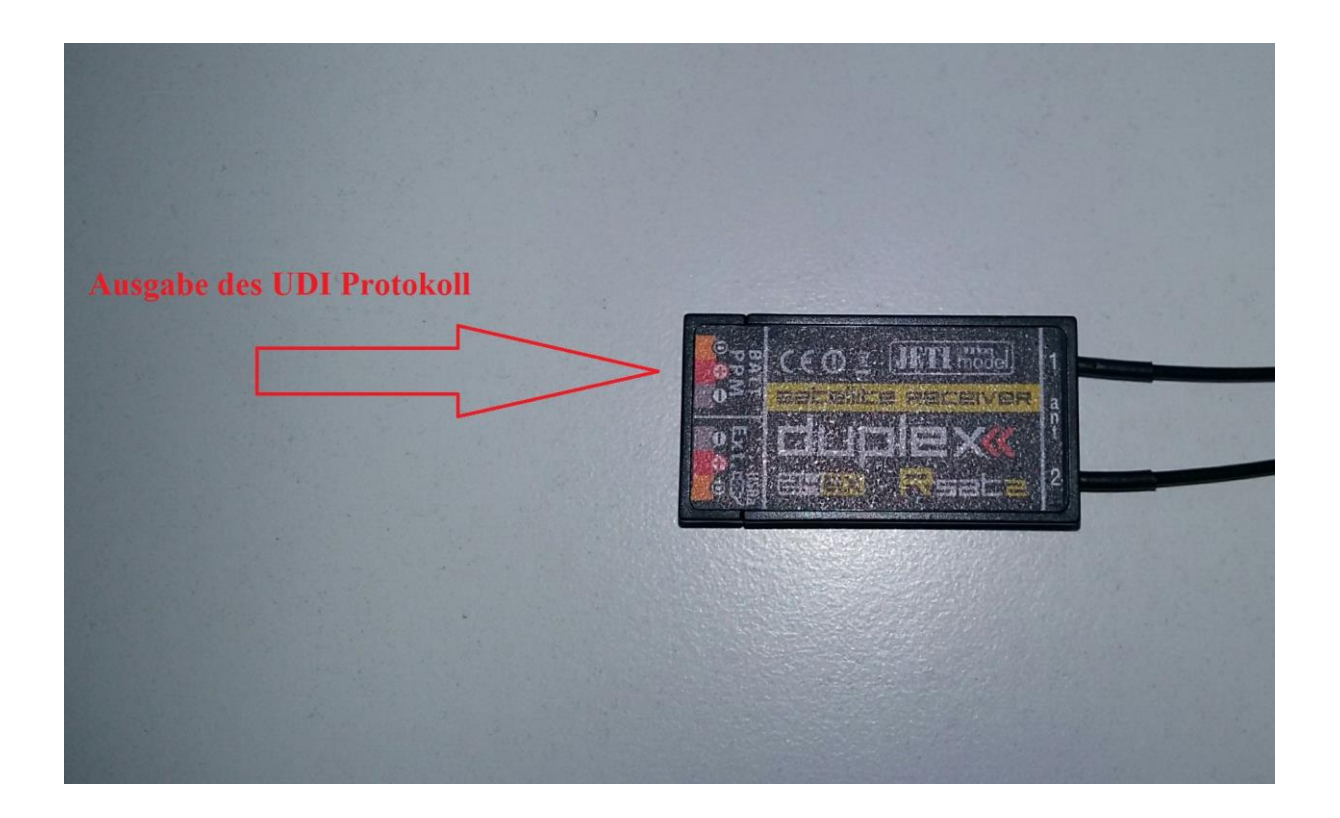